# Webové technológie 4

#### Aplikácie Webových technológií Peter Bednár

# Vlastnosti písma (1)

- font-family font písma
	- Je možné zadať všeobecný typ pätkové serif, bezpätkové sans-serif, neproporcionálne (monospaced) alebo konkrétny názov písma, napr. *Arial*, *Times*, *Courier*, atď.
	- Viac alternatív oddelených čiarkou podľa preferencií, prehliadač zvolí najpodobnejší font, napr.:

font-family: Arial, Helvetica, sans-serif;

- font-size veľkosť písma
	- Rozmerová jednotka (napr. 2em) alebo preddefinované hodnoty small, medium (prednastavená hodnota), large
	- Nastavte referenčnú veľkosť písma v pixeloch pre koreňový element <html> a používajte relatívne rozmerové jednotky: em, resp. rem

# Vlastnosti písma (2)

- font-style štýl písma
	- normal alebo kurzíva italic
- font-weight hrúbka písma
	- lighter, normal, bold atď. alebo číselná hodnota 100, 200, ..., 900 (normal zodpovedá 400, bold 700 atď.)
- font-variant určuje, či sa malé písmená zobrazia normálne normal, alebo ako kapitálky – small-caps

# Vlastnosti textu (1)

- color farba písma
- text-align vodorovné zarovnanie textu v rámci nadradeného elementu
	- left vľavo (prednastavená hodnota ak je smer textu zľava doprava), right – vpravo, center – centrovane, justify – do bloku
- vertical-align zvislé zarovnanie textu
	- číselná jednotka pre posunutie hore (kladné číslo) alebo dole (záporné číslo) od základnej čiary, alebo sub – dolný index, super – horný index, middle – v strede nadradeného elementu
- text-intent pred-sadenie (záporné hodnoty), resp. odsadenie prvého riadku textu – rozmerová jednotka (používajte pixely alebo relatívne jednotky em)

# Vlastnosti textu (2)

- text-decoration podčiarknutie underline, prečiarknutie linethrough, čiara nad textom overline, blikanie blink, atď.
	- Niektoré dekorácie majú aj ďalšie podvlastnosti, napr. textdecoration-color
- text-transform zmena zobrazenia všetkých písmen na malé lowercase, veľké uppercase, alebo prvé písmená slov veľké capitalize
- white-space spôsob zobrazenia prázdnych znakov zapísaných v HTML dokumente
	- normal zobrazia sa ako jedna medzera (prednastavené pre väčšinu elementov), alebo pre – zachovajú sa všetky medzery a konce riadkov ako v HTML dokumente (prednastavené pre element <pre>)

### Vlastnosti zoznamov

- list-style-type typ značky resp. číslovania
	- kruh circle, štvorec square, číslovanie arabskými číslicami decimal, číslovanie malými rímskymi číslicami lower-latin, atď.
	- none nezobrazí sa žiadna značka
	- Umožňuje aj predefinovať zobrazenie usporiadaného zoznamu na neusporiadaný a naopak (nie je to vhodné kvôli významu obsahu)
- list-style-image URL obrázka, ktorý sa zobrazí ako značka

### Vlastnosti tabuliek

• border-collapse – udáva, či sa orámovanie zobrazí samostatne pre každú bunku (separate – prednastavená hodnota) alebo splynie do jedného okraja (collapse)

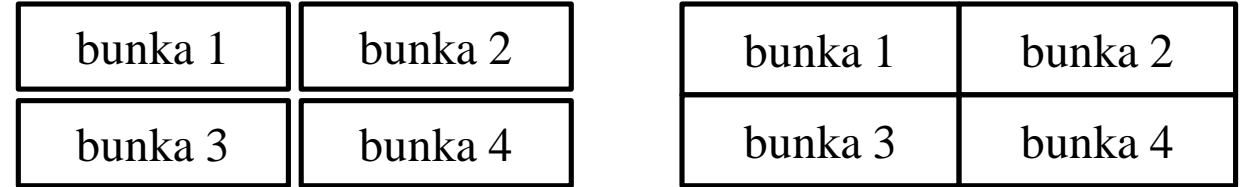

- border-spacing udáva vzdialenosť medzi orámovaním buniek ak je zobrazené samostatne, rozmerové hodnoty X a Y (ak sú obe rovnaké, stačí zadať iba X, ako jednotky používajte pixely)
- caption-side umiestnenie popisu tabuľky (element <caption>) nad tabuľkou top (preddefinovaná hodnota), alebo pod bottom

#### Ohraničenie a okraje elementov

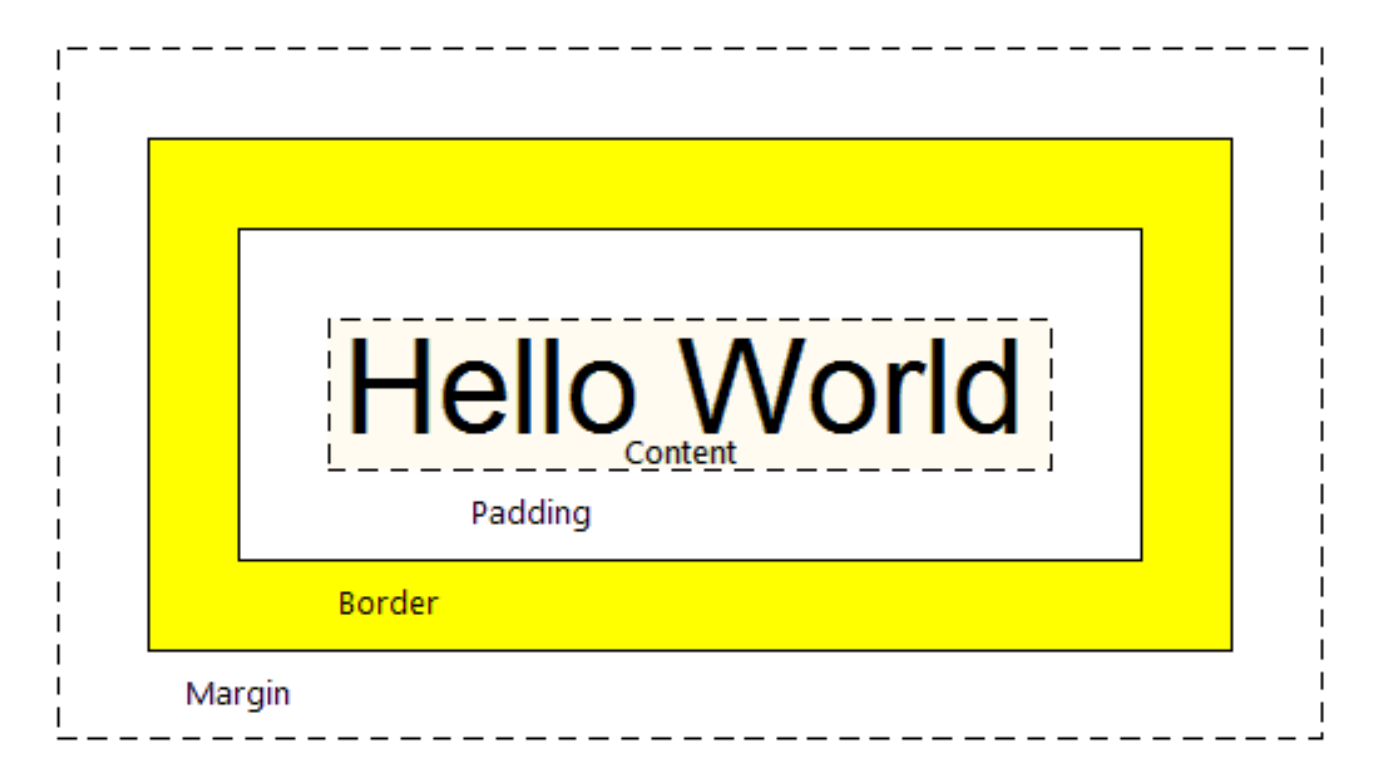

Margin – vonkajšie odsadenie (okraj), Border – ohraničenie, Padding – vnútorné odsadenie

#### Peter Bednár

# Veľkosť ohraničenia a okrajov

- padding-strana
- margin-strana
- border-strana-width
	- Nastavenie veľkosti pre jednotlivé strany top, right, bottom, left, hodnota je rozmerová jednotka, napr.:

padding-left: 15px;

- Skrátený zápis v poradí horná, pravá, dolná, ľavá
	- stačí uviesť jednu hodnotu ak je rovnaká pre všetky strany, alebo dve pre rovnaké hodnoty top/bottom a left/right

```
padding: 0 10px 5px 15px;
border-width: 1px;
```
### Vlastnosti ohraničenia

- border-strana-style
	- žiadne ohraničenie none, plná čiara solid, bodkovaná čiara – dotted, čiarkovaná čiara – dashed, atď.
	- skrátený zápis border-style
- border-strana-color
	- farba ohraničenia
	- skrátený zápis border-color
- border-roh-radius
	- zobrazia sa oblé rohy s danou veľkosťou (polomerom), resp. vnútorný obsah elementu sa oreže podľa oblého ohraničenia (označenie rohov: top-left, top-right, bottom-right, bottom-left
	- skrátený zápis border-radius: 10px;

# Zobrazenie kontúry

- Orámovanie ktoré sa zobrazí okolo elementu mimo ohraničenia cez vonkajší okraj alebo aj cez ďalšie elementy
- Používa sa napr. pri ladení zobrazenia stránky, aby bolo možné zobraziť aj vonkajší okraj
- Vlastnosti:
	- outline-width, outline-color, outline-style
	- outline-offset odsadenie od ohraničenia

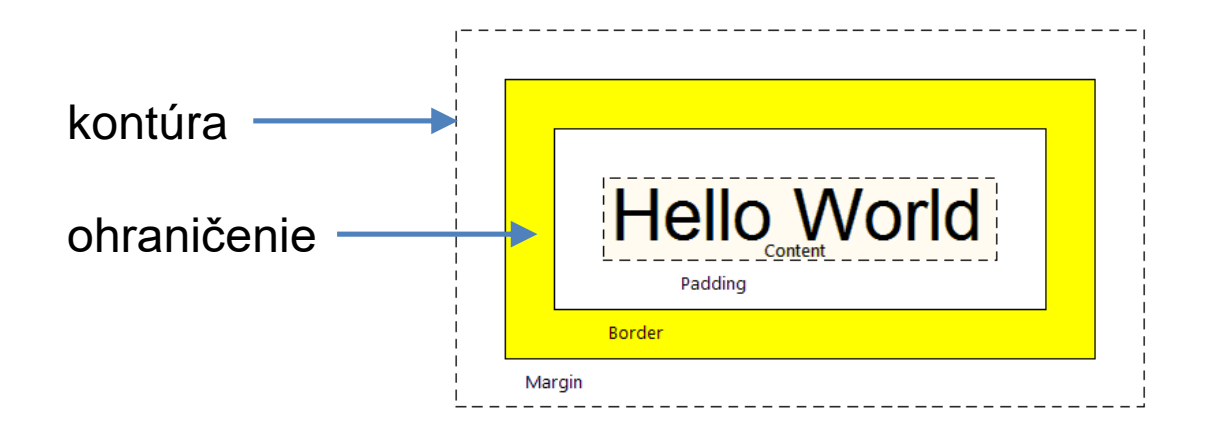

#### Rozmery elementu

- width, height šírka a výška elementu
	- hodnota je rozmerová jednotka (absolútna alebo relatívna k veľkosti nadradeného elementu, alebo *viewportu*), alebo prednastavená hodnota auto (tzn. veľkosť sa prispôsobí podľa obsahu)
- Pri hodnote auto, alebo relatívnych jednotkách sa môže veľkosť meniť podľa zmeny *viewportu* (pri zmene veľkosti okna, alebo orientácii zariadenia), pre elementy je možné definovať minimálnu a maximálnu veľkosť:
	- width-min, height-min prednastavená hodnota 0
	- width-max, height-max prednastavená hodnota bez obmedzenia none

# Čo je zahrnuté do rozmerov

- Vlastnosť box-sizing
- content-box (prednastavená hodnota), vlastnosti height a width (resp. min, max-height, -width) určujú veľkosť vnútorného obsahu (*padding* a *border* nie sú zahrnuté do nastavenia rozmerov)
	- Zobrazia sa väčšie elementy (pretože sa pridá šírka *padding* a *border*)
- border-box nastavenie rozmerov zahŕňa vnútorné odsadenie a ohraničenie (*padding* a *border*)
	- Nastaví sa priamo celková veľkosť vhodnejšie pre rozvrhovanie stránky

# Dynamický výpočet rozmerov

- Pri nastavení rozmerov je možné využiť funkciu calc() ktorá dynamicky vypočíta rozmer podľa zadaného výrazu
- Príklady:

width: calc(80vw + 5em);

height: calc(100% / 6);

– Operácie +, -, \* , /, pri násobení alebo delení musí byť jeden z operandov číslo bez jednotky, zložitejšie výrazy je možné uzatvoriť do zátvoriek, napr.

```
max-width: calc(100vh - (2rem + 0.1vw) * 4);
```
#### Presah obsahu

- Vlastnosť overflow
- visible (prednastavená hodnota) ak je obsah väčší než rozmery elementu, zobrazí sa cez susedné elementy
- hidden zobrazený obsah sa oreže podľa rozmerov elementu
- scroll vždy sa pridajú posuvné lišty a používateľ môže zobraziť obsah skrolovaním
- auto posuvné lišty sa zobrazia podľa potreby ak bude obsah presahovať mimo aktuálne rozmery elementu

# Viditeľnosť

- visibility
	- visible (prednastavená hodnota) element sa zobrazí
	- hidden element nie je zobrazený, ale vyhradí sa pre neho na stránke prázdne miesto
	- collapse rovnako ako hidden pre riadky a stĺpce tabuliek alebo ich zoskupenia (<colgroup>, <thead>, atď.)
- display: none;
	- Element sa nezobrazí a nie je pre neho ani vyhradené miesto

# Umiestnenie elementov (1)

- Štandardne sa elementy rozdeľujú na dva základné typy:
	- blokové: <div>, <p>, <h1>-<h6>, <pre>, <ol>, <ul>, <li>, <table> ...
	- riadkové: <span>, <i>, <b>, <a>, <img>...
- Pri zobrazovaní umiestni prehliadač elementy v poradí v akom sú uvedené v HTML dokumente, pričom:
	- Blokové elementy sa umiestnia samostatne vždy na nový riadok
	- Riadkové elementy sa umiestnia vedľa seba v riadku zľava doprava, ich výška a šírka sa prispôsobia obsahu a nie je možné ich predefinovať (ak sa už nezmestia na riadok, umiestnia sa na začiatok nového riadku)

# Umiestnenie elementov (2)

• Text sa zobrazuje ako riadkový element

```
jedna
<div>
  dva
</div>
<div>
  tri
  <span>štyri</span>
  päť šesť<span>sedem</span>
  <div>
    <span>osem</span>
  </div>
</div>
```
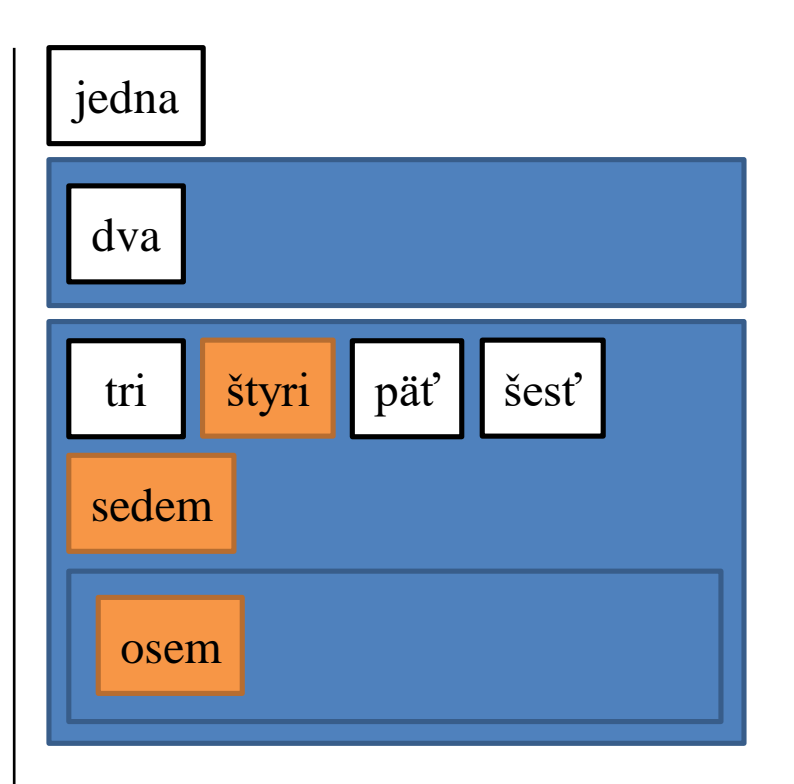

# Vlastnosť display

- Štandardné umiestnenie je možné zmeniť predefinovaním vlastnosti display pre daný element
- Základné hodnoty:
	- block umiestnenie ako blokový element
	- inline umiestnenie ako riadkový element (rozmery sa prispôsobia obsahu a nie je možné ich zmeniť v CSS)
	- inline-block umiestnenie ako riadkový element, ale je možné zmeniť rozmery elementu (šírku a výšku)

#### Príklad - display: inline-block

```
<style>
  li {
    display: inline-block;
  }
</style>
```

```
...
\langleul>
   <li>jedna</li>
   \langleli>dva\langleli>
   <li>tri</li>
\langle/ul>
```
Standardne sú  $\langle$ li > elementy blokové a preto sa zobrazia v zozname pod seba, po predefinovaní sa zobrazia v riadku

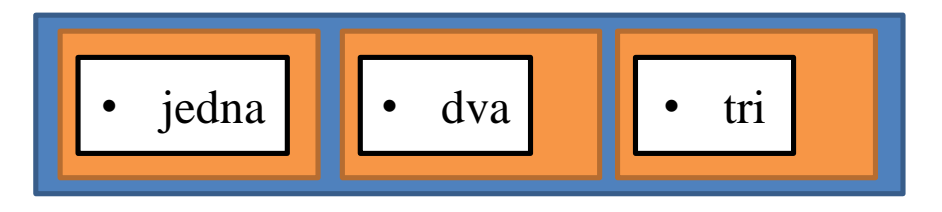

# Rozvrhovanie stránky - Flexbox

- Flexibilnejší spôsob rozvrhovania elementov na stránke
- Je potrebné vytvoriť flex kontajner nadradený element, pričom bude možné flexibilne usporiadať potomkov
	- Kontajner je vytvorený nastavením vlastnosti display: flex;
- Základná štruktúra:

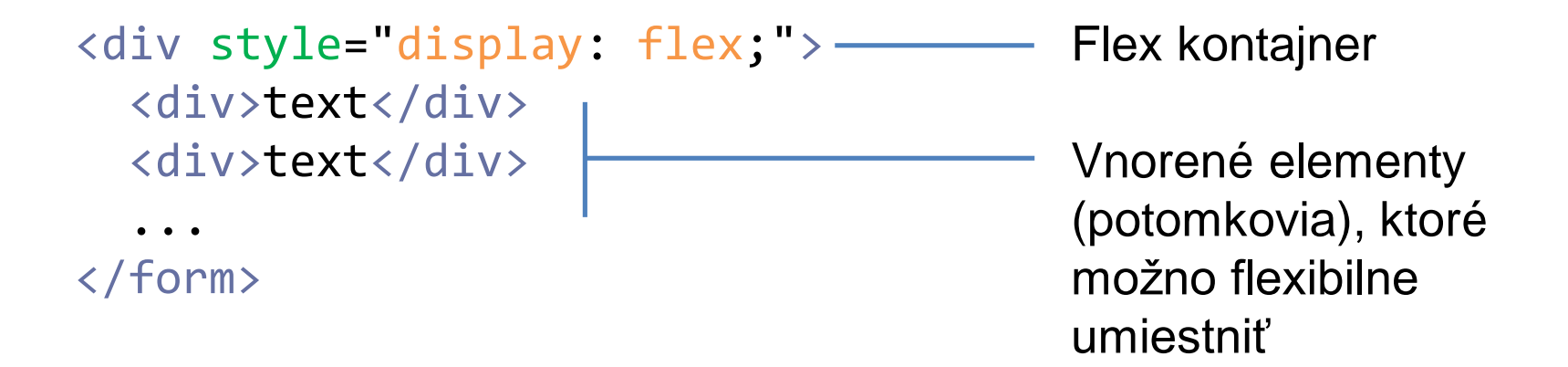

# Vlastnosti Flex kontajnera (1)

#### • flex-direction

- row (prednastavená hodnota) umiestnenie potomkov v riadku (podobne ako pri inline-block)
- column umiestnenie pod sebou na nových riadkoch
- row-reverse, column-reverse opačné poradie než je usporiadanie elementov v HTML dokumente
- flex-wrap
	- wrap ak sa potomkovia nezmestia na riadok, umiestnia sa na nový (zachová sa veľkosť potomkov)
	- no-wrap (prednastavená hodnota) veľkosť potomkov sa zmenší tak aby sa zmestili na jeden riadok

# Vlastnosti Flex kontajnera (2)

- Pri Flexbox zobrazení sa rozlišuje hlavná a vedľajšia os, pri prednastavenej hodnote flex-direction: row je hlavná os horizontálna a vedľajšia vertikálna, pri flex-direction: column naopak
- Nasledujúci popis zodpovedá horizontálnej hlavnej osi
- justify-content
	- Zarovná potomkov na hlavnej osi
	- flex-start naľavo, flex-end napravo, center centrovane, space-between rovnomerne vložením medzier
- align-items
	- Zarovná potomkov na vedľajšej osi
	- flex-start hore, flex-end dole, center centrovane, stretch roztiahne elementy na celú výšku kontajnera

# Príklad – justify-content

```
<style>
  .kontajner {
    display: flex;
    flex-direction: row;
  p {
    height: 100px;
    width: 100px;
  }
}
</style>
...
<div class="kontajner">
  \langle p>1</1<br/><p>2</p>/<p><p>3</p>
</div>
```
- flex-start
- flex-end
- center
- space-between

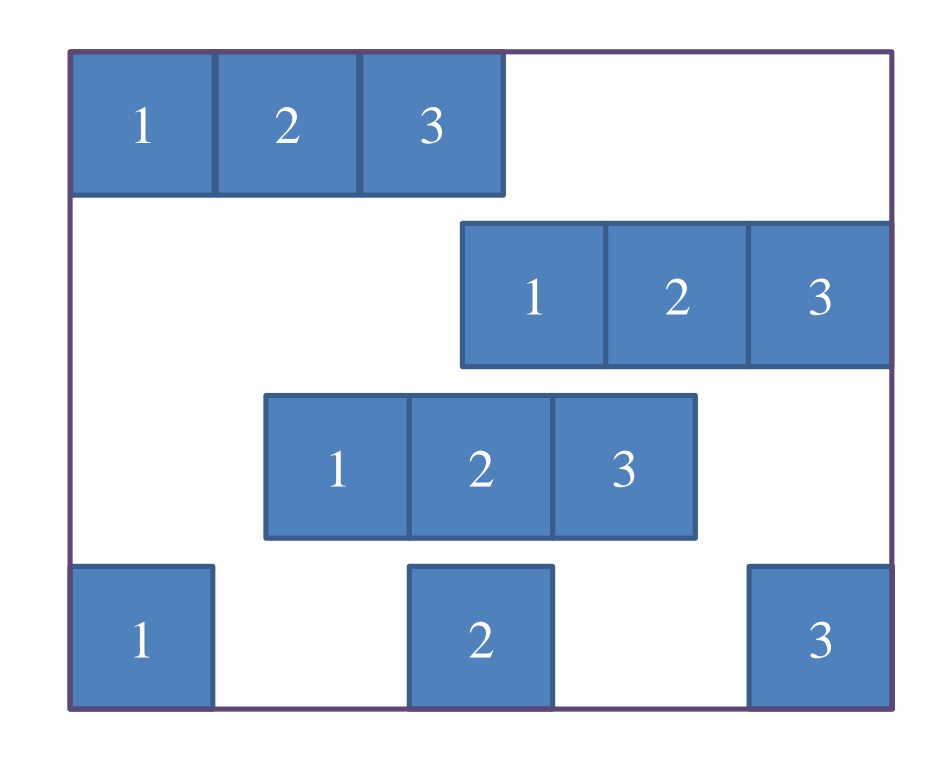

# Príklad – align-items

```
<style>
  .kontajner {
    display: flex;
    flex-direction: row;
    justify-content: 
       space-between;
  p {
    height: 100px;
    width: 100px;
  }
}
</style>
...
<div class="kontajner">
  \langle p\rangle1\langle p\rangle ...
</div>
```
- flex-start
- flex-end
- center
- stretch

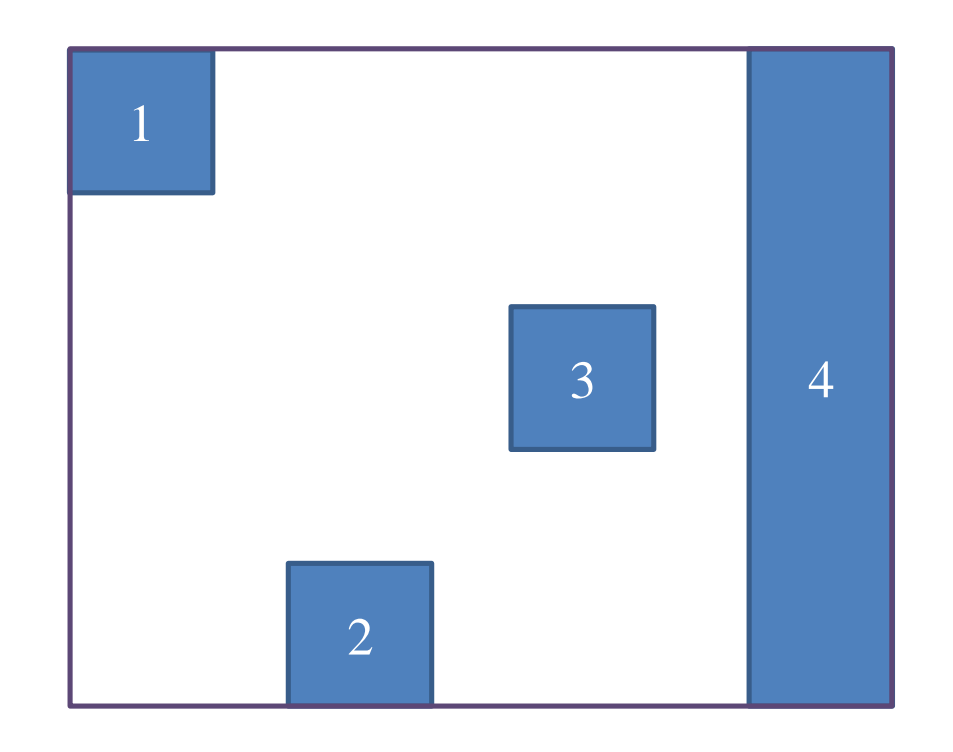

### Pozícia elementov

- Elementy je možné umiestniť aj priamo nastavením vlastnosti position a definovaním vlastností left, right, top, alebo bottom ktoré určujú umiestnenie strán elementu:
- Hodnoty position:
	- static štandardne podľa pravidiel zobrazenia
	- relativ relatívne posunutie voči štandardnému umiestneniu
	- absolute relatívne umiestnenie voči prvému nadradenému nestatickému elementu
	- fixed umiestnenie voči oknu prehliadača (tzn. element zostane na danej pozícii aj keď používateľ skroluje obsah okna)
- Hodnoty left, right, top, bottom sú rozmerové jednotky, alebo auto (štandardné umiestnenie)

# Prekrývanie zobrazenia

- Po zmene pozície, alebo pri pretečení obsahu sa môžu elementy prekrývať
- Vlastnosť z-index určuje poradie zobrazenia:
	- Číselná hodnota (môže byť nastavené aj záporné číslo)
	- Čím väčší index, tým viac bude element zobrazený v popredí a prekryje ostatné elementy
	- Prednastavená hodnota je auto rovnaký index ako nadradený element od 0, elementy s rovnakým indexom sa zobrazia v poradí v akom sú definované v HTML (tzn. neskôr uvedené elementy prekryjú predchádzajúce)

#### Príklad - position, z-index

```
<style>
  #d2 {
    position: relative;
    left: 10px;
    top: -10px;
    z-index: -1;
  }
</style>
```

```
...
<div>jedna</div>
<div id="d2">dva</div>
```
Druhý element <div> posunieme hore a napravo o 10px, normálne by bol zobrazený nad prvým <div>, ale zmenšili sme z-index

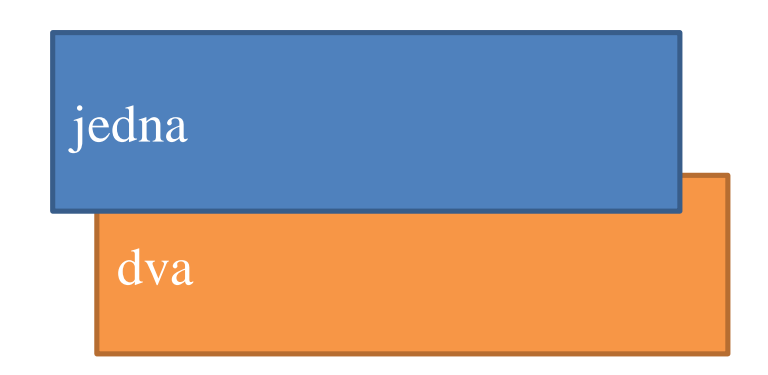

# Plávajúce (*floating*) elementy

#### • float

- Umiestni element čo najviac naľavo (left), alebo napravo (right) v rámci nadradeného elementu, obsah ostatných susedných elementov bude "obtekať" okolo plávajúceho elementu
- none (predefinovaná hodnota) štandardné umiestnenie bez obtekania
- clear
	- Zruší obtekania susedných plávajúcich elementov naľavo (left), alebo napravo (right), tzn. element sa zobrazí štandardne na samostatnom riadku
	- none (predvolená hodnota) povolenie obtekania plávajúcich elementov z oboch strán

# Príklad - plávajúce elementy

obr

```
<a style="float: left;" 
   href="obr.png" />
<br><math>pp</math>prvý prvý prvý prvý prvý
  prvý prvý
\langle/p>
<p style="clear: left;">
  druhý druhý druhý druhý
  druhý druhý druhý
\langle/p>
```
prvý prvý prvý prvý prvý prvý prvý

druhý druhý druhý druhý druhý druhý druhý